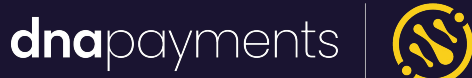

# **Applying a software update - WaS**

support@**dna**paymentsgroup.com dnapayments.com 0208 102 8100

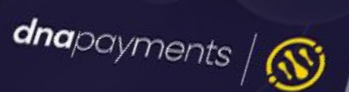

**S900** 

 $\mathscr{D}_{\scriptscriptstyle\!{\mathsf{max}}}$ 

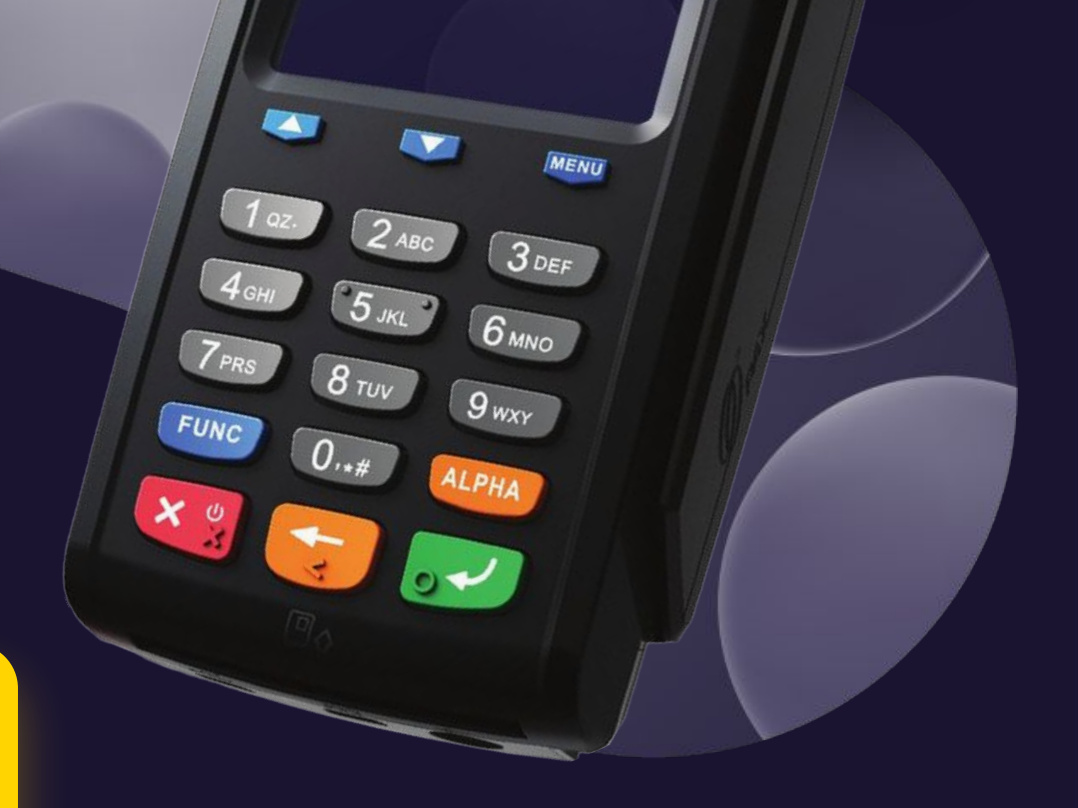

### **Contents**

[Preparing for the update S-Series Integrated Terminals - Active](#page-3-0) [Approach](#page-3-0)

[Applying the Update - S-Series Integrated Terminals - Passive](#page-4-0) [Approach](#page-4-0)

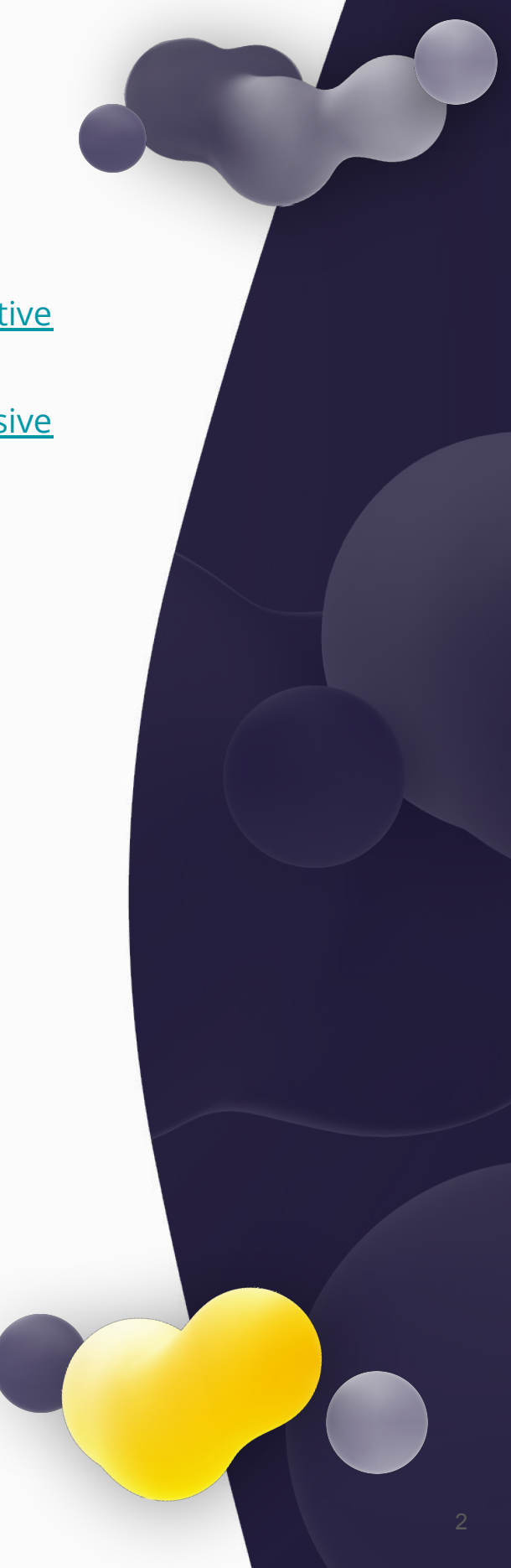

## **Preparing for the update - S-Series Integrated Terminals - Overview**

This guide details the steps to follow on your integrated axept® terminal in order to download and apply the mandated software update. An integrated terminal is one where a separate Electronic Point of Sale starts the transaction via a different device.

An Integrated solution is one where the Windows EPOS manages the PED as a peripheral. All interaction with the solution is done on the Windows EPOS

3

### <span id="page-3-0"></span>**Preparing for the update - S-Series Integrated Terminals - Active Approach**

### **a NOTE**

Please ensure your payment solution is connected to the internet.

- Flag the software update for BOTH the Windows Service and the PEDs in your estate to the latest versions. **1**
- Remotely connect to the POS and open the Optomony test client. Go to the Updates Tab and complete a Check for Updates. **2**
- 3. Once both components have been downloaded, click "Start Install Update" **3**

**4** Monitor the updates via the test client. You will need to (re)Subscribe to view ongoing details after the WaS has been updated. It is updated first.

#### **INFO**

Your POS system may include some/all of this update functionality, please refer to your POS supplier/manual if so.

### <span id="page-4-0"></span>**Preparing for the update - S-Series Integrated Terminals - Passive Approach**

- Flag the software update for BOTH the Windows Service and the PEDs in your estate to the latest versions. You may wish to set the "Latest Application Time" to a datetime when the POS will be on but not in use. **1**
- 2. Ensure the updates are downloaded. This should happen within 24 hrs, but you may wish to allow additional time. **2**
- The update will be installed when the following conditions are met: **3**
	- a. The updates are downloaded
	- b. The Latest Application Date Time is in the past
	- c. The POS is not currently Checking for Updates
	- d. The POS completes a Log On request

**4** You may need to check with your POS software supplier to agree the timings of your flagging so that these conditions trigger at the correct time.

The update process will take 10-20 minutes, during which the POS will be unusable.

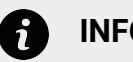

#### **INFO**

Should the required updates not be flagged by the week before the deadline, we will automatically flag your estate on your behalf to ensure it is updated prior to the deadline.

dnapayments

# **Pioneering payment solutions, powering businesses to thrive**

DNA Payments Limited (Company No.11154668 /FCA No.806630). Registered office: 10 Lower Grosvenor Place, London, SW1W 0EN. DNA Payments Limited is authorised by the Financial Conduct Authority under the Payment Service Regulations 2017 for the provision of payment services.

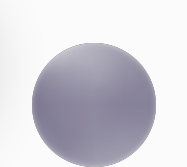

#### **Contact DNA Payments**

support@**dna**paymentsgroup.com dnapayments.com 0208 102 8100